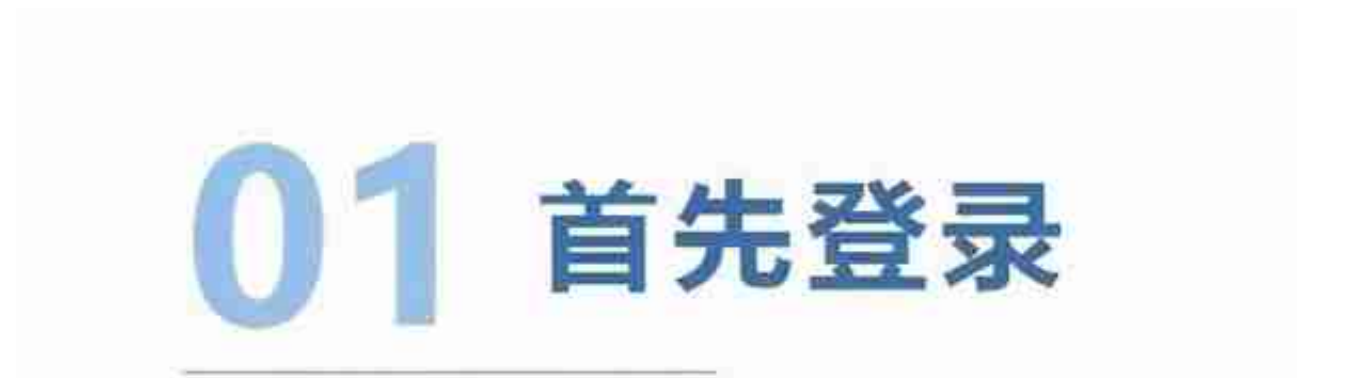

要进行网上快速操作,首先,要访问安徽省人力资源和社会保障厅网,然后, 通过网上办事大厅进行办理:

1、在浏览器中输入以下IP地址进行访问安徽省人力资源和社会保障厅网上办 事大厅访问地址:

http://61.190.31.166:10001/ggfwwt/home/index

2、点击登录进入登录页面,如下图:

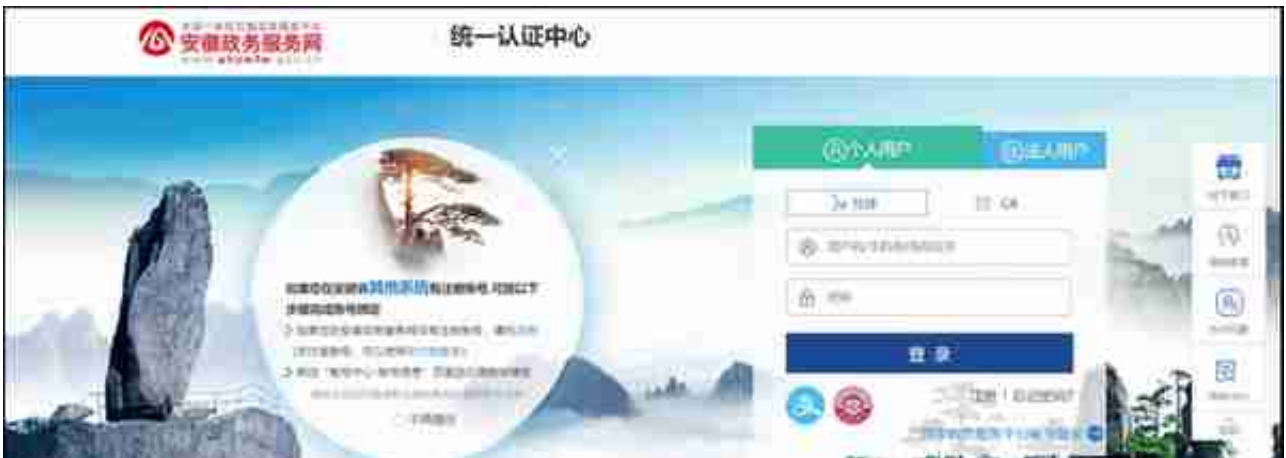

注:如无省政务账号,请先进行注册操作

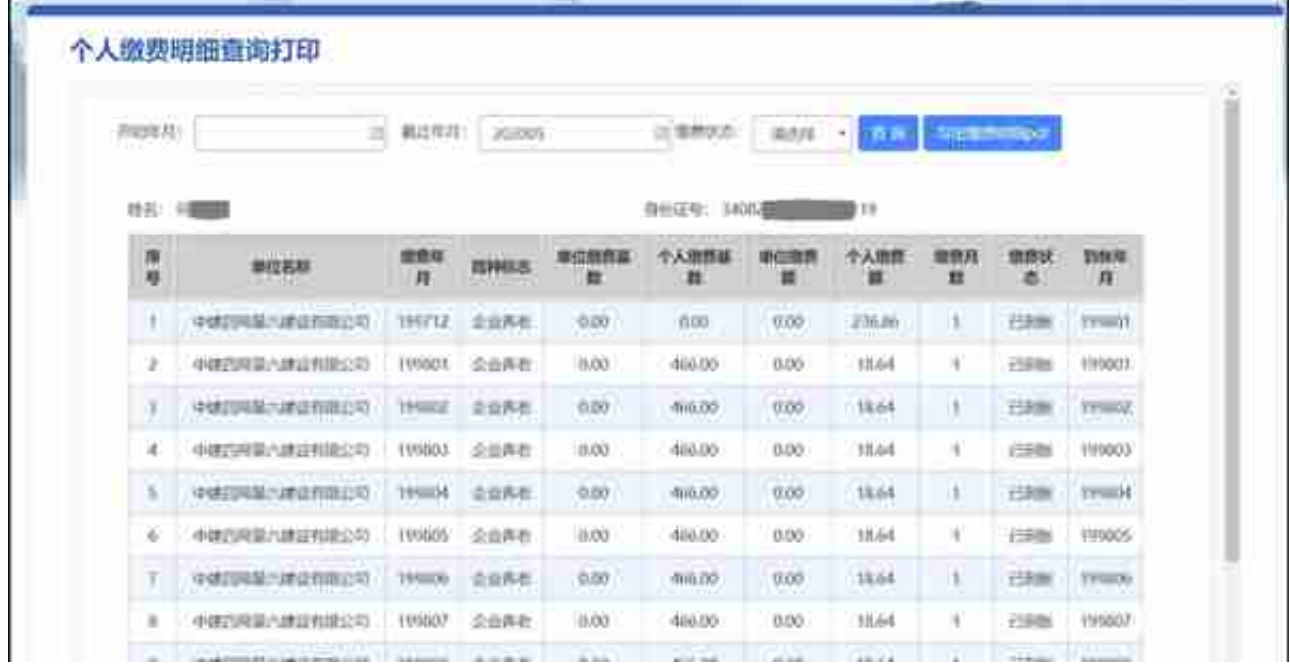

#### 点击"**导出缴费明细**

,…<br>pdf" ,即可打印省直养老保险个人缴费明细,打印pdf如下图:

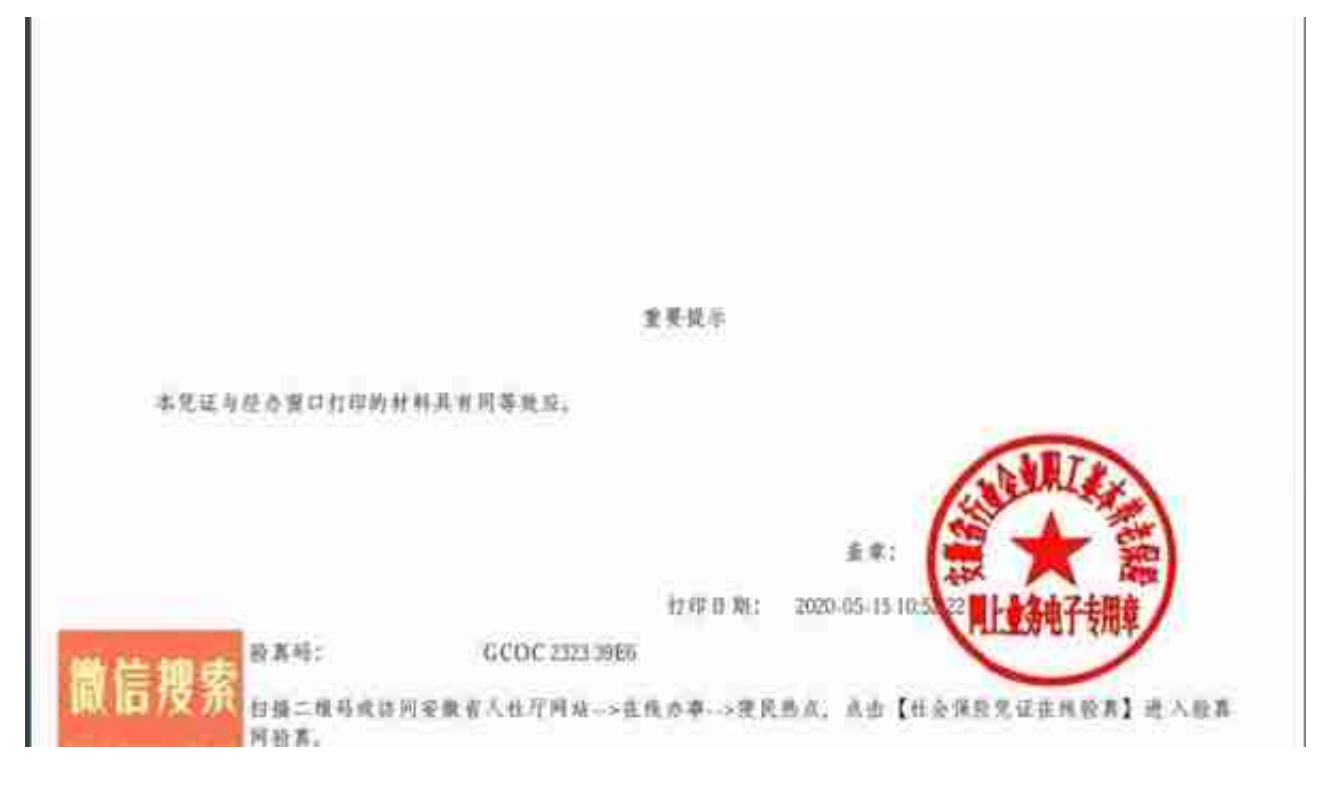

## **(二)省直养老保险个人缴费汇总查询**

用户访问"**个人办事**"菜单栏,点击" **省本级行业企业养老保险**"二级菜单,点击" **省直养老保险个人缴费汇总查询打印** "便可查询省直养老保险个人缴费汇总。查询结果如下图:

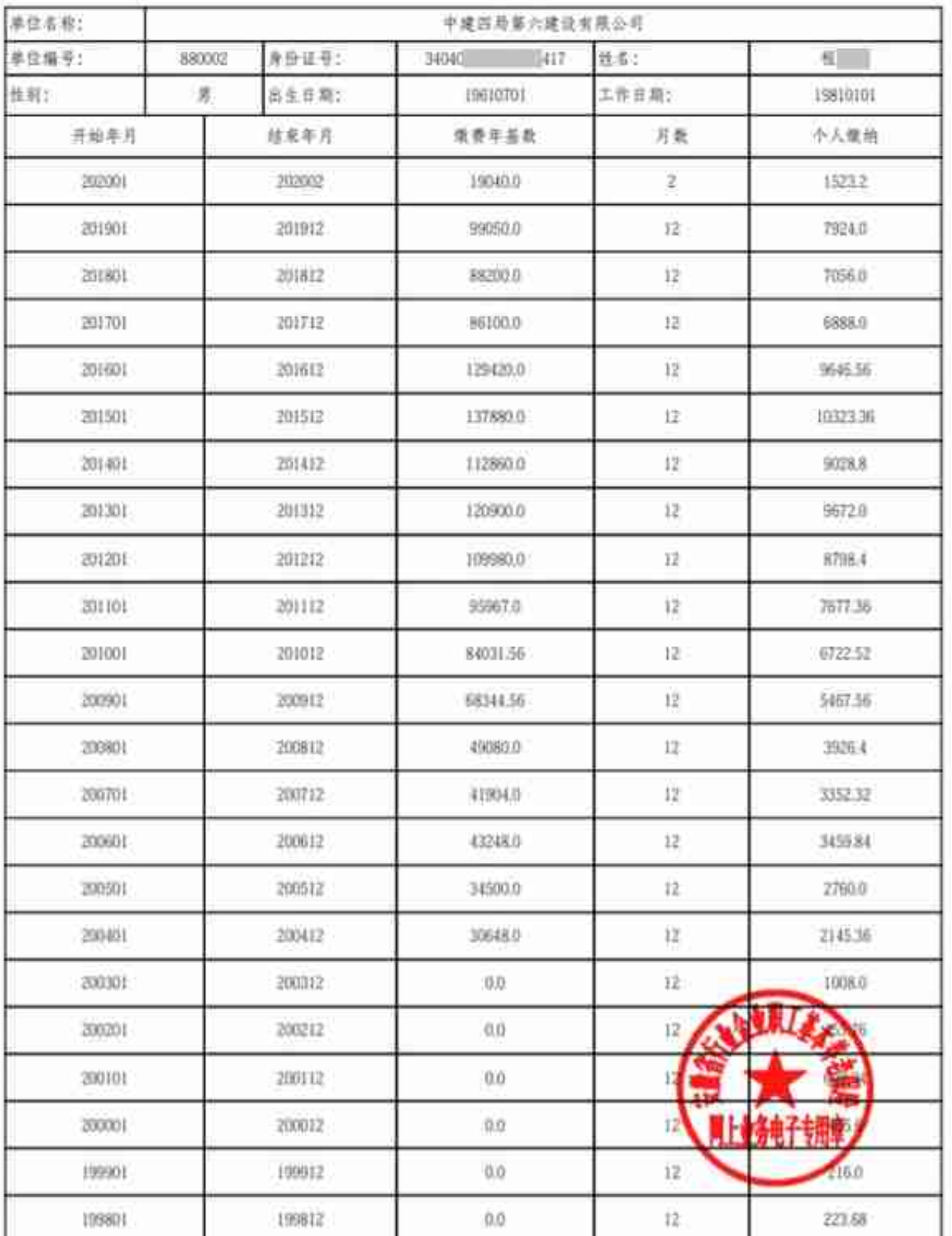

安徽省行业委老保险参保入员年级费排况表

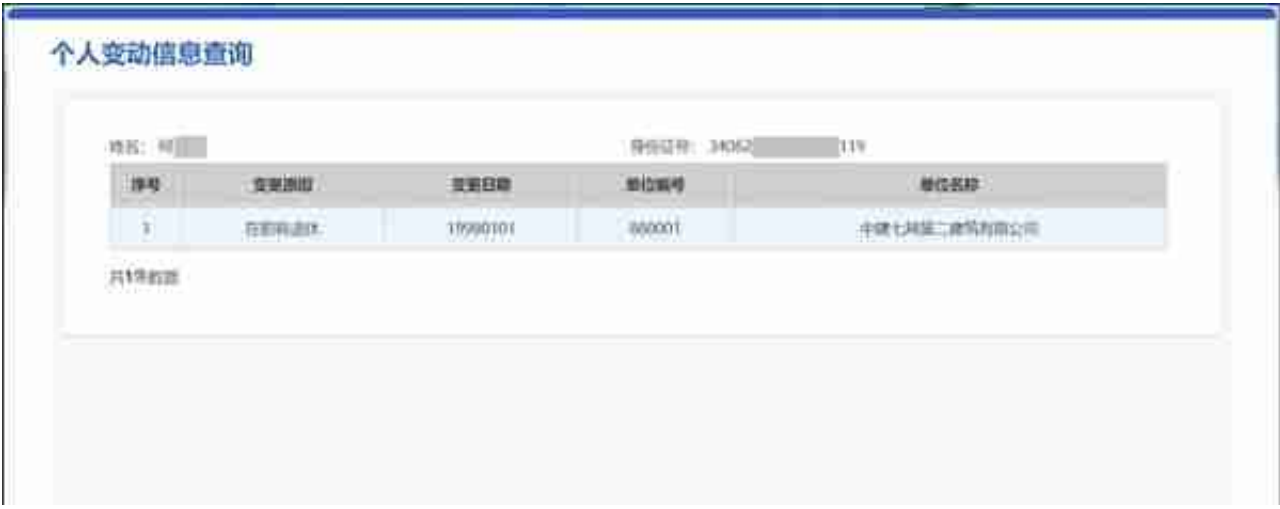

# **(四)省直养老保险个人转移信息查询**

用户访问"**个人办事**"菜单栏,点击" **省本级行业企业养老保险**"二级菜单,点击" **省直养老保险个人转移信息查询** "便可查询省直养老保险个人转移信息查询。查询结果如下图:

**CONTRACTOR NEWS CARPENTER OF** 

## **(五)省直养老保险参保缴费凭证打印**

用户访问"**个人办事**"菜单栏,点击" **省本级行业企业养老保险**"二级菜单,点击" **省直养老保险参保缴费凭证打印** "便可查询省直养老保险参保缴费凭证。查询结果如下图:

#### **智行理财网** 河南省打印社保清单(河南省打印社保清单怎么打印)

安徽省基本养老保险参保教费完证 参谋人员基本信息 田川 推制 道志 公民身份 340° 617 产能地址 在本地参拝<br>英止时间 本地文形映像 本地参张期同个人版 **b** 户储存额 社会保险经办机构信息 行政区划 349900 来优名称 安徽省社会保险局 流裕 新政 电话 0531-02663167 地址 安徽省合肥市长江中路333号 230001 编码 益办人 (基量)  $-002$ 社会保险机构 《水便证一式再制, 地发进贸证的社保机构和参谋人员本人各一份》 重要提示 上本凭证是您参加基本系是保险的权益记录。是申请办理基本系老保险关系持移接续手续的重要凭证。请圣善保管 Ca 之语悲聘者《自治区。重移市》流动就业时, 基本养老保险关系在原参保地社会保险经办机构保管。个六程开阔在 联拔模定循续计算利息。到面就业地参保地、城内当地社会保险经办机构出示本契证。办理基本系老保险关系特格接 桂手桂。 3.本凭证如不慎速失,请与填变此凭证的社会保险经办机机联系,申请补办、联系方式官而任何一个社会保险经办 机构查询。 毛本凭证与经济曾口打印的材料具有同事效应。 信搜索 普莫ன: URD623233EC1 打强二维码或语问要最有人社厅网站-->在线办事-->俚民热点,点击【社会保险奖证在线阶 图 诗 人员喜同龄高。

**备注**:其他参保人员也可通过选择本人参保相对应的参保项目进行查询打印。

## **阅读热点**

▶[「原创」全国社保\(养老保险\)个人账户查询手机登录入口](https://www.toutiao.com/i6826574624436781579/?group_id=6826574624436781579)

▶[2020年度中建集团子公司净利润排行榜](https://www.toutiao.com/i6954348557965017638/?group_id=6954348557965017638)

口[社保卡初始密码快速查询的方法](https://www.toutiao.com/i6943049456044671495/?group_id=6943049456044671495)

## **点击下面了解更多**

查询社保卡密码、养老保险个人账户资金,查询企业年金、住房公积金账户和全国 养老金调整情况,查询社保 关系转移进展(微信搜索"**企业员工特别关注**"进入快速查询)